## STAT218

## Creating an account on the Math Department Sage Notebook server

(http://sage.math.canterbury.ac.nz/)

Note: you should only have to sign up for new account once, at the start of the course: After that you will be able to just log on to your existing account.

- 1. Use Mozilla Firefox as your browser.
- 2. Get to the Math Dept. Sage Notebook server from the course page or directly from the URL above.
- 3. Make sure you use the link to the Canterbury server (not sagenb).

- 4. You should get a page that looks like this.
- 5. Check the heading matches so that you know that you are on the Canterbury (UC) server.
- 6. Then click Sign up for a new Sage Notebook account.

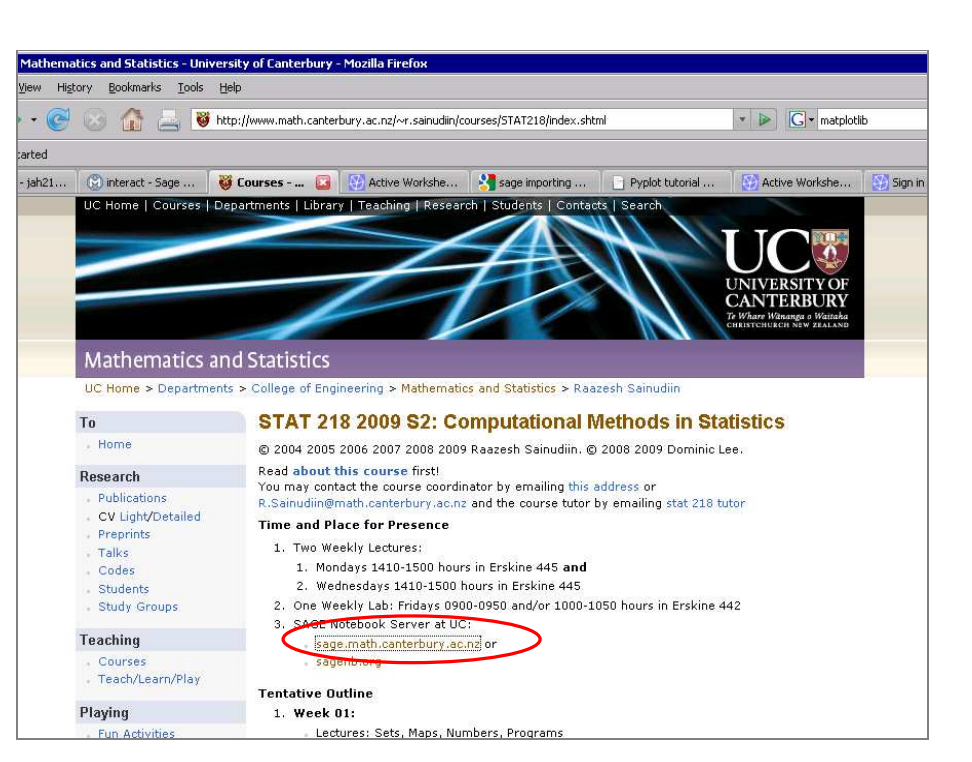

Check that UC, Mathematics and Statistics Sage Notebook Server<br>
• Best accessed with Firefox.<br>
• The Sage notebook is restarted nightly, shortly after 4am.<br>
• If you receive a "Bad Gateway" message, then the Sage notebook service is UC, Mathematics and Statistics Sage Notebook Server STAT218 students have priority on this Sage notebook instance.<br>• Always download your worksheets when finished editing.<br>• New users are welcome, just click the sign up link. Please use *firstname.surname* for new accounts. **SDOE** Mathematics Software: Welcome! Sage is a different approach to mathematics software Sign into the Sage Notebook The Sage Notebook<br>With the Sage Notebook anyone can create, collaborate on, and publish<br>interactive worksheets. In a worksheet, one can write code using Sage, Python,<br>and other software included in Sage. Username Password: .<br>Remember me Sign In General and Advanced Pure and Applied Mathematics Use Sage for studying calculus, elementary to very advanced number theory,<br>cryptography, commutative algebra, group theory, graph theory, numerical and Sign up for a new Sage Notebook account exact linear algebra, and more Use an Open Source Alternative By using Sage you help to support a viable open source alternative to Magma, Browse published Sage worksheets<br>Maple, Mathematica, and MATLAB. Sage includes many high-quality open source (no login required) math packages Use Most Mathematics Software from Within Sage<br>Sage makes it easy for you to use most mathematics software together. Sage<br>Includes GAP, GP/PARI, Maxima, and Singular, and dozens of other open packages Done

- 7. The Sage Notebook account sign-up page looks like this.
- 8. Make yourself a username. We'd like you to use firstname.surname if possible (for example, angus.mcgurkinshaw). It will be easier for you if you put everything in lower case, ie don't capitalise your firstname or surname.
- 9. Then create a password. You can use a new password your usual university one.
- 10. Retype the password in the second box.
- 11. Click Create accoun

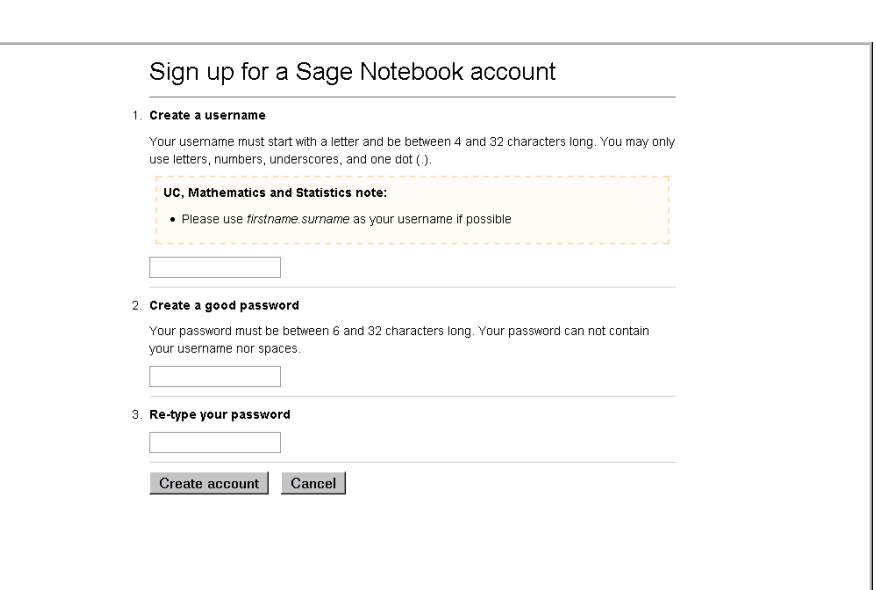

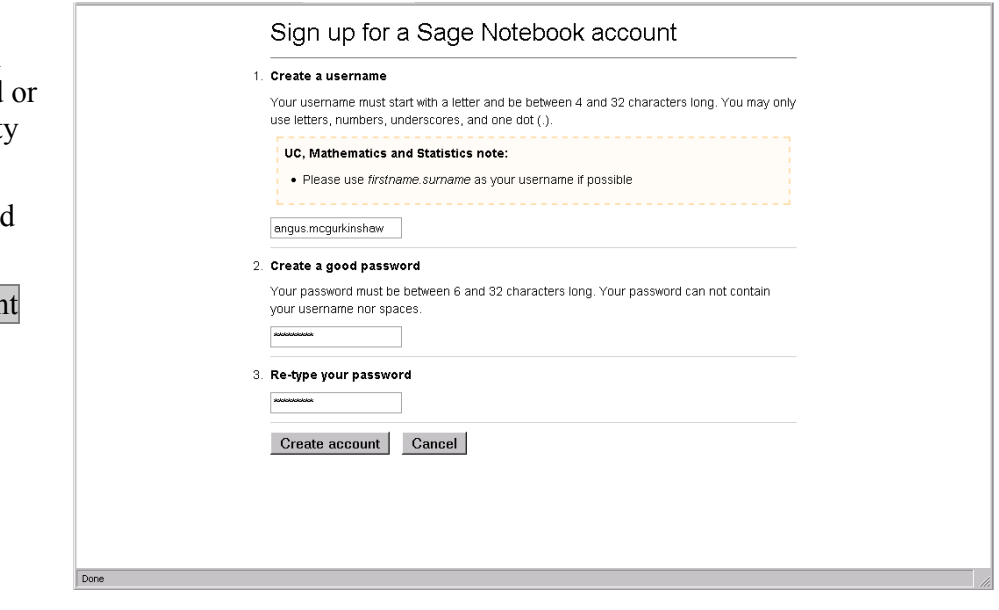

12. You should be returned to the sign-in screen with a message to say that your

account has been created.

If you have any problems just ask the tutor or Raaz